### Outline

# R Programming for Computational Linguists and Similar Creatures

Marco Baroni<sup>1</sup> and Stefan Evert<sup>2</sup>

<sup>1</sup>Center for Mind/Brain Sciences University of Trento

<sup>2</sup>Cognitive Science Institute University of Onsabrück

Potsdam, 3-14 September 2007

General Information

R Basics

Basic functionalities External files and data-frames A simple case study: comparing Brown and LOB documents

**CONVIDENCES DE DAO** 

**CONVIDENCES CENTRE DAG** 

### Goals of the course

- $\blacktriangleright$  Learn R basics and basic R programming
- $\blacktriangleright$  Learn R implementations of various statistical/data analysis techniques useful in various domains of (computational) linguistics
- $\triangleright$  A little bit of background in statistics along the way
- $\triangleright$  Practice R skills on real-life data-sets

What this course is *not* about

- $\blacktriangleright$  Statistical theory
- $\blacktriangleright$  Specific statistical methods
- $\triangleright$  Cookbook recipes for specific analyses with R

### What you should know

- $\blacktriangleright$  Very basic math and statistics (vectors, logarithms, correlation, t-tests...)
- $\triangleright$  Some familiarity with programming/scripting and/or with a command-line environment
- $\blacktriangleright$  Interest in (computational) linguistics issues

### A tentative syllabus 1 Topics we will probably cover

- Introduction to R: set-up, data manipulation and exploration, plotting, basic statistics, input/output
- $\blacktriangleright$  Using an R extension package: frequency distribution modeling with zipfR
- $\triangleright$  Co-occurrence statistics and frequency comparisons: contingency tables, association measures, evaluation
- $\blacktriangleright$  Unsupervised multivariate data exploration: principal component analysis and clustering

**CONVIDENCES DE DAO** 

### A tentative syllabus 2

Further topics, to be selected depending on time and interests

- $\blacktriangleright$  Supervised machine learning
- $\blacktriangleright$  Matrix operations and linear algebra: application to the word space model
- $\blacktriangleright$  More R programming: functions, list processing, non-interactive use
- ► Advanced 2D and 3D plots
- $\blacktriangleright$  Generalized linear models, mixed effect models

### Some useful R references for linguists Available on the net, cover the theoretical and cookbook stuff we'll skip

▶ Shravan Vasishth, *The foundations of statistics: A simulation-based approach*

http://www.ling.uni-potsdam.de/~vasishth/ SFLS.html

<sup>I</sup> Harald Baayen, *Analyzing Linguistic Data: A practical introduction to statistics*

http://www.mpi.nl/world/persons/private/ baayen/publications/baayenCUPstats.pdf

 $\blacktriangleright$  (If you print this, you should commit yourself to buying the final published version.)

**CONVIDENCES CENTRE DAG** 

# Some textbooks on statistics & R programming

- ► Peter Dalgaard, *Introductory Statistics with R*. New York: Springer, 2002.
- Morris H. DeGroot and Mark J. Schervish, *Probability and Statistics*, 3rd edition. Boston: Addison Wesley, 2002.
	- $\triangleright$  (Stefan's favourite statistics textbook.)
- ▶ Christopher Butler, *Statistics in Linguistics*. Oxford: Blackwell, 1985.

http://www.uwe.ac.uk/hlss/llas/ statistics-in-linguistics/bkindex.shtml

 $\triangleright$  (Out of print and available online for free download.)

### Course materials

- $\blacktriangleright$  Handouts, example scripts, data sets available online: **http://www.ling.uni-potsdam.de/fallschool/r/**
- $\blacktriangleright$  Homework assignments
	- $\triangleright$  mainly to encourage you to get practice with  $\mathsf{R}$  :-)
	- <sup>I</sup> required to get credit for the fall school
	- $\triangleright$  hand in solutions as plain text files by e-mail to **fallschool.R@gmail.com**

**REPAIRING A STATE AND** 

#### **Outline**

#### R Basics

Basic functionalities

External files and data-frames

A simple case study: comparing Brown and LOB documents

### R

- $\blacktriangleright$  http://www.r-project.org/
- $\blacktriangleright$  Free, open source development of the S language of Venables and Ripley
- $\blacktriangleright$  Available for Linux, Mac and Windows
- $\triangleright$  Command-line interface and GUI (for Mac and Windows)
	- ► for Windows, we recommend www.sciviews.org GUI
- $\triangleright$  Non-interactive use possible via scripting
- $\blacktriangleright$  Less user-friendly than other statistical software, but immensely more powerful
- $\triangleright$  A wealth of packages implementing impressive range of classic and cutting edge statistical and data analysis techniques available

**CONVIDENCES DE DAO** 

# Outline

# R as an oversized calculator

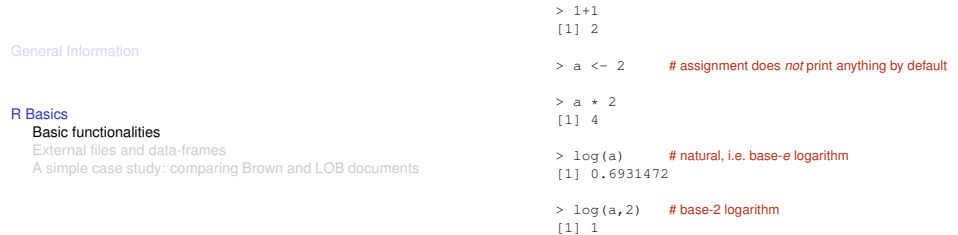

**CONGERED VEHICLE SAC** 

**CONTRACTORS & DAG** 

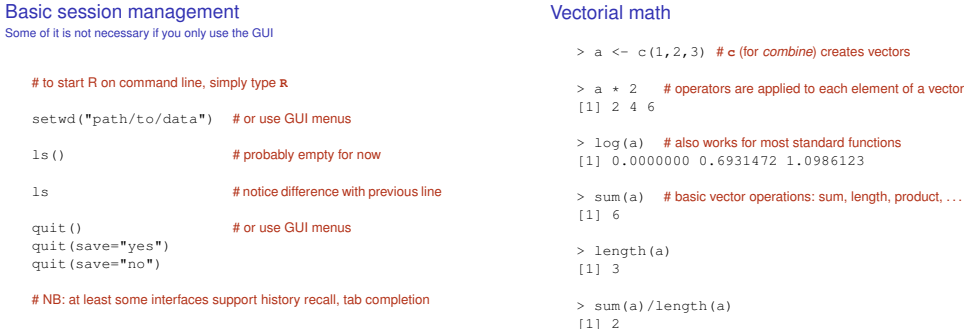

### Initializing vectors

# Summary statistics > length(a)

(Slightly less) basic plotting

```
> summary (a) # statistical summary of numeric vector<br>Min. 1st. Ou. Median Mean 3rd Ou. Max.
> a \leq 1:100 # integer sequence
                                                                               Min. 1st Qu. Median Mean 3rd Qu.
> a
                                                                            0.02717 0.51770 1.05200 1.74300 2.32600 9.11100
> a \le -10 ^ (1:100)
                                                                            > mean(a)
> a \leq seq(from=0, to=10, by=0.1) # general sequence
                                                                           > median(a)
> a \leq -rnorm (100) # 100 random numbers
                                                                           > sd(a) # standard deviation is not included in summary
> a \le runif(100, 0, 5) # what you're used to from Java etc.
                                                                            > quantile(a)<br>0* 25%
                                                                                    0% 25% 50% 75% 100%
                                                                            0.0272 0.5177 1.0518 2.3261 9.1107
                                                                            > quantile(a,.75)
                                     CONTRACTORS & DAG
                                                                                                                  CONTRACTORS & DAG
```
# Basic plotting

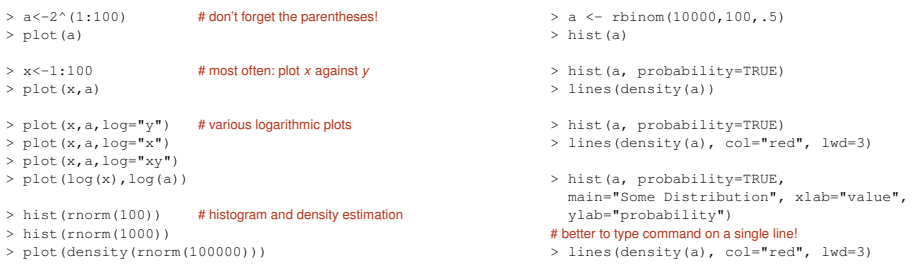

### **Help!**

# Your first R script

- $\frac{1}{2}$  help("hist") # R has excellent online documentation<br> $\frac{1}{2}$  and the help continued that convenient form of the help continued to the help continued to the help continued to the help continued to the help conti
- # short, convenient form of the help command
- > help.search("histogram")
- > ?help.search
- > help.start() # searchable HTML documentation
- # or use GUI menus to access & search documentation
- $\triangleright$  Simply type R commands into a text file & save it
- $\blacktriangleright$  Use built-in GUI functionality or external text editor
	- <sup>I</sup> Microsoft Word is *not* a text editor!
	- $\triangleright$  nor is Apple's TextEdit application
- $\blacktriangleright$  Execute R script from GUI editor or by typing
	- > source("my\_script.R") # more about files later
- > source(file.choose()) # select with file dialog box
- $\blacktriangleright$  Just typing a variable name will not automatically print value in scripts: use  $print(sd(a))$  instead of  $sd(a)$

**CONVIDENCES DE DAO** 

### **Outline**

#### R Basics

#### External files and data-frames

A simple case study: comparing Brown and LOB documents

### Input from an external file

 $\triangleright$  We like to keep our data in space/tab delimited text files with a first row ("header") labeling the fields, like so:

word frequency cat dog 15 noun bark 10 verb

- $\blacktriangleright$  This is an easy format to import into R, and it is easy to convert from other formats into this one using other tools
- $\triangleright$  We assume that external input is always in this format (or can easily be converted to it)
	- **Exercise** spreadsheet applications prefer CSV format (comma-separated values)

**REPAIRING A STATE AND** 

### Reading in a tab-delimited file with header

- > brown <- read.table("brown.stats.txt",
- + header=TRUE)
- # if file is not in working directory, you must specify the full path
- # (or use setwd() function we introduced before)

# exact behaviour of file.choose() depends on operating system

> brown <- read.table(file.choose(), header=TRUE)

#### # more robust if you are sure file is in tab-delimited format

- > brown <- read.delim("brown.stats.txt")
- # R can also read files in CSV format
- > brown <- read.csv("brown.stats.csv")

### Data-frames

- **In The commands above create a** *data frame*
- $\blacktriangleright$  This is the basic data structure (object) used to represent statistical tables in R
	- $\triangleright$  rows = objects or "observations"
	- $\triangleright$  columns = variables, i.e. measured quantities
- $\blacktriangleright$  Different types of variables
	- $\triangleright$  numerical variables (what we've used so far)
	- $\blacktriangleright$  Boolean variables
	- $\triangleright$  factor variables (nominal or ordinal classification)
	- $\blacktriangleright$  string variables
- $\blacktriangleright$  Technically, data frames are collections of column vectors (of the same length), and we will think of them as such

**REPARTMENTED BOAR** 

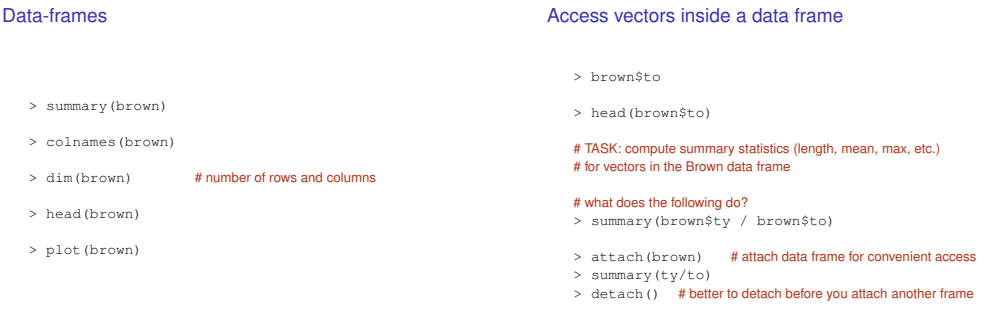

**CONVIDENCES CENTRE DAG** 

### More data access

### Conditional selection

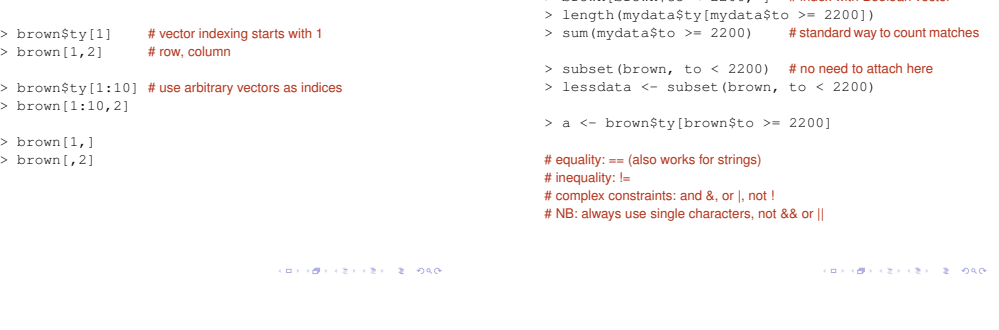

### Type, token and word length counts in the Brown and LOB documents

#### Variables:

- to Token count
- ty Type count (*distinct* words)
- se Sentence count
- towl Average word length (averaged across tokens in document)

> brown[brown\$to < 2200, ] # index with Boolean vector

tywl Average word length (averaged across distinct types in document)

### **Outline**

#### R Basics

A simple case study: comparing Brown and LOB documents

### Procedure

- $\triangleright$  Collect basic summary statistics for the two corporal
- $\triangleright$  Check if there is significant difference in the token counts (since document length in tokens was controlled by corpus builders)
- If difference is significant (we will see that it is), then types are not truly comparable on doc-by-doc basis, and sentence lengths should be normalized (dividing by token count)
- $\blacktriangleright$  Is word length correlated to document length? (in which case, corpus comparison would also not be appropriate)

# **Procedure**

- $\triangleright$  Collect basic summary statistics for the two corpora
- $\triangleright$  Check if there is significant difference in the token counts (since document length in tokens was controlled by corpus builders)
- $\blacktriangleright$  If difference is significant (we will see that it is), then types are not truly comparable on doc-by-doc basis, and sentence lengths should be normalized (dividing by token count)
- $\blacktriangleright$  Is word length correlated to document length? (in which case, corpus comparison would also not be appropriate)
- ▶ Please read in the LOB data-set in a LOB data-frame and look at basic statistics
- $\blacktriangleright$  Also, plot the data-frame for a quick look at relations between variables

**CONVIDENCES DE DAO** 

### Comparing token counts

```
> boxplot(brown$to,lob$to)
```

```
> boxplot(brown$to,lob$to,names=c("brown","lob"))
```
- > boxplot(brown\$to,lob\$to,names=c("brown","lob"), ylim=c(1500,3000))
- > ?boxplot
- > t.test(brown\$to,lob\$to)
- > wilcox.test(brown\$to,lob\$to)

```
> brown.to.center <- brown$to[brown$to > 2200
  \delta brown$to < 24001
```

```
> lob.to.center <- lob$to[lob$to > 2200
  & lob$to < 2400]
```

```
> t.test(brown.to.center, lob.to.center)
```
# Is word length correlated with token count?

#### # token and type wl are almost identical:

- > plot(brown\$towl, brown\$tywl)
- > cor.test(brown\$towl, brown\$tywl)
- > cor.test(brown\$towl, brown\$tywl, method="spearman")

#### # correlation with token count

- > plot(brown\$to, brown\$towl)
- > cor.test(brown\$to, brown\$towl)

#### # how about sentence length?

**CHARGE CRAIGE AGO**